Para registrarse en Autopay (pagos automáticos), primero debe de tener un método de pago guardado en su cuenta. Después, siga las siguientes instrucciones.

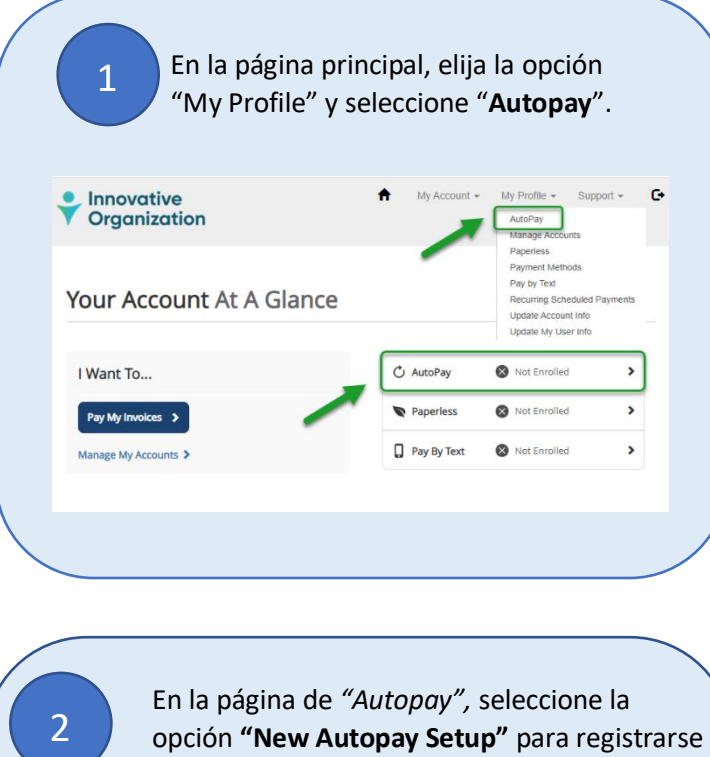

a pagos automáticos.

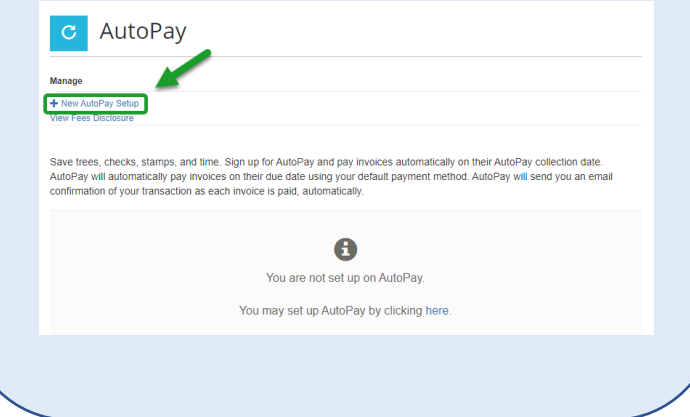

En la página de *New Autopay Setup,* hay que verificar que la cuenta y método de pago seleccionados sean los correctos. 3 Seleccione la opción, "**Yes, put me on Autopay**." Al registrarse en Autopay, esta también aceptando los términos y condiciones de Invoice Cloud. Por último, elija la opción **"Save this Autopay Setup**.**"**

## New AutoPay Setup

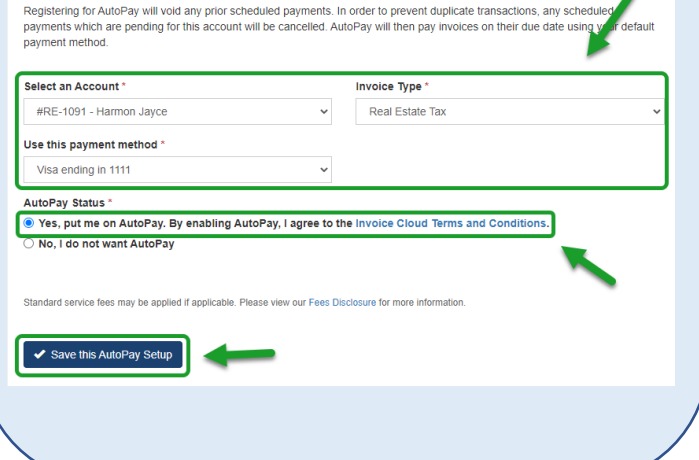

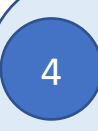

Al finalizar su registración, será dirigida a su pagina principal "*Your Account at a Glance",* y la opción *"Autopay"* tendrá una palomita verde confirmando que la opción de pagos automáticos esta activa.

## Your Account At A Glance

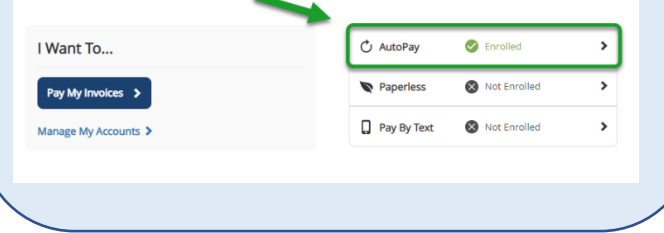